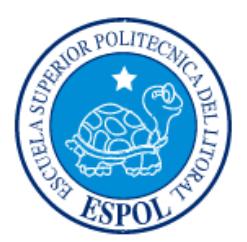

## **ESCUELA SUPERIOR POLITÉCNICA DEL LITORAL**

**Facultad de Ingeniería en Electricidad y Computación**

# "IMPLEMENTACIÓN DE MÉTODO PARA SELECCIONAR LA MEJOR UBICACIÓN DE UN GRUPO DE ESTACIONES DE BASE EN UN ÁREA DE SERVICIO NLOS OPERANDO EN LA BANDA DE 28 GHZ"

## **INFORME DE MATERIA INTEGRADORA**

Previa a la obtención del Título de:

# **INGENIERO EN ELECTRÓNICA Y TELECOMUNICACIONES**

ENZO XAVIER CHICHANDE MARIN

CHRISTIAN MARCELO MENA SELLÁN

GUAYAQUIL – ECUADOR

AÑO: 2017

### **AGRADECIMIENTOS**

Primero agradezco a Dios por darme la vida y la oportunidad de realizarme como profesional, llenarme de fortaleza y sabiduría para poder alcanzar mis metas y así poder superar cualquier obstáculo que se me presente en la vida.

Agradezco a mis padres, quienes con mucho esfuerzo me apoyaron incondicionalmente, no sólo en este proceso sino a lo largo de mi vida, tanto en los éxitos como en los fracasos; fueron y serán siempre un pilar fundamental para mi formación personal y profesional.

Agradezco también a mi familia, la cual me brindó su apoyo durante toda mi vida estudiantil, lo cual hizo que no me rindiera en mis propósitos y alcanzara la meta que me había impuesto.

Agradezco a mi querida esposa, la cual siempre estuvo apoyándome incondicionalmente. Sobre todo por la paciencia y compresión en todo lo que hacía y hago.

Finalmente, agradezco a todos mis maestros que he tenido, en lo que respecta a mi vida académica, por impartir todos esos conocimientos para así lograr culminar esta hermosa etapa de mi vida.

Enzo Xavier Chichande Marin.

### **AGRADECIMIENTOS**

<span id="page-2-0"></span>Agradezco en primer orden a Dios, por darme las ganas, fortaleza y coraje para llegar a estas estancias en mi ámbito académico y personal; pilar fundamental que me apoyó para no rendirme, estar siempre de pie y seguir avanzando en mi propósito; a creer en mí mismo para superar cualquier desafío que se me llegue a presentar en el camino emprendido.

Agradezco a mi familia, que me ha apoyado y lo sigue haciendo y la meta que me he fijado; siempre dándome ánimos y haciendo sacar lo mejor de mí, incluso logrando superar mis límites en lo que realmente me apasiona.

Agradezco a mis profesores de toda mi vida estudiantil, en especial en esta etapa universitaria; porque gracias a sus amplios conocimientos académicos y laborales, obtuve una visión diferente de cómo es el mundo fuera de la universidad.

También agradezco a mis amigos y compañeros, que de una u otra manera me apoyaron, ya sea estudiando o realizando otras actividades ajenas a la universidad.

Christian Marcelo Mena Sellán.

### **DEDICATORIA**

<span id="page-3-0"></span>Quiero dedicar el presente trabajo a mis queridos padres, Pedro y Yenny, por dedicar una gran parte de sus vidas en hacer hasta lo imposible para que me sienta bien, en buenos y malos momentos, por ayudar a levantarme y superar tropiezos que muchas veces parecían muy difíciles de lograr, por su extremada paciencia, afecto y muchas enseñanzas, las cuales han sido de vital ayuda para así formarme como persona.

Enzo Xavier Chichande Marin.

### **DEDICATORIA**

El presente proyecto lo dedico a mi familia entera; por su apoyo incondicional y por los consejos dados durante toda mi vida; y de modo especial en esta etapa estudiantil, que me sirvió y me sigue sirviendo en mi superación como persona y como profesional responsable.

Se lo dedico a mis padres, que nunca recibí de ellos reproche alguno, sino palabras estrictas, de aliento y llenas de amor que me hicieron entender que de cada error se aprende; y que cuando nos fijamos una meta no debemos mirar a otro lado que no sea al frente. A mi hermano que, con sus inquietudes, me motivó a terminar mi carrera y no desmayar en el primer tropiezo. A mi hermana que desde cuando yo estaba en la escuela me ayudó a estudiar, haciéndome pasar mala noche hasta terminar; actitud que le agradezco infinitamente. Y a mi sobrina que, a pesar su corta edad, ya logró graduarse de doctora y es una fuente de superación personal.

<span id="page-4-0"></span>Christian Marcelo Mena Sellán.

**TRIBUNAL DE EVALUACIÓN**

**MSc. Juan Carlos Avilés Ing. Ronald Ponguillo Intriago**

PROFESOR EVALUADOR PROFESOR EVALUADOR

**PhD. Germán Vargas López**

PROFESOR EVALUADOR

## **DECLARACIÓN EXPRESA**

"La responsabilidad y la autoría del contenido de este Trabajo de Titulación, nos corresponde exclusivamente; y damos nuestro consentimiento para que la ESPOL realice la comunicación pública de la obra por cualquier medio con el fin de promover la consulta, difusión y uso público de la producción intelectual"

Christian Marcelo Mena Sellán

Enzo Xavier Chichande Marín

#### **RESUMEN**

<span id="page-7-0"></span>El presente documento expone una aplicación en la banda de 28GHz en el ámbito de comunicación de datos interpretando los parámetros otorgados por el software de simulación Wireless InSite que usa la técnica de ray tracing para simular el canal de comunicación. Una estación de base equipada con una antena omnidireccional de transmisión fue instalada en 3 lugares diferentes entre sí, sin línea de vista, para iluminar a un conjunto de 500 usuarios receptores independientes con la finalidad de evaluar la posición que ofrece la mayor cobertura.

Las gráficas de distribución acumulada se obtuvieron con ayuda del programa de simulación Matlab, analizando la potencia, tiempo de arribo, dispersión de retardos en el tiempo, y como factor extra, la capacidad del canal. Los datos de las simulaciones permiten establecer los criterios de decisión.

Los resultados nos muestran que el conjunto de usuarios receptan la señal cuando la estación de base, ya sea por su cercanía o por el menor número de rebotes en el camino, genera la mayor potencia de recepción en los receptores. El análisis de los tiempos de arribo de los diferentes componentes de enlace muestra que tener un mejor tiempo de servicio en la cobertura, no necesariamente implica una mayor potencia recibida; y al ser dicho tiempo de conexión realmente pequeño, la diferencia de los retardos de las diferentes componentes son básicamente irrelevantes. Por otro lado, la capacidad del canal que depende de la potencia de recepción, indica que a pesar de que el Tx está en la mejor ubicación posible en términos de cobertura, esto no significa siempre el mayor potencial de capacidad de enlace posible.

Considerando las diferentes variables analizadas, se encuentra que la potencia de recepción representa la mejor métrica de referencia como parámetro de decisión sobre la identificación de la mejor ubicación de la estación de base para servir al grupo definido de receptores. El método seguido consistió en comparar las potencias recibidas en todos los receptores y determinar el grupo de los mayores valores posibles.

## ÍNDICE GENERAL

<span id="page-8-0"></span>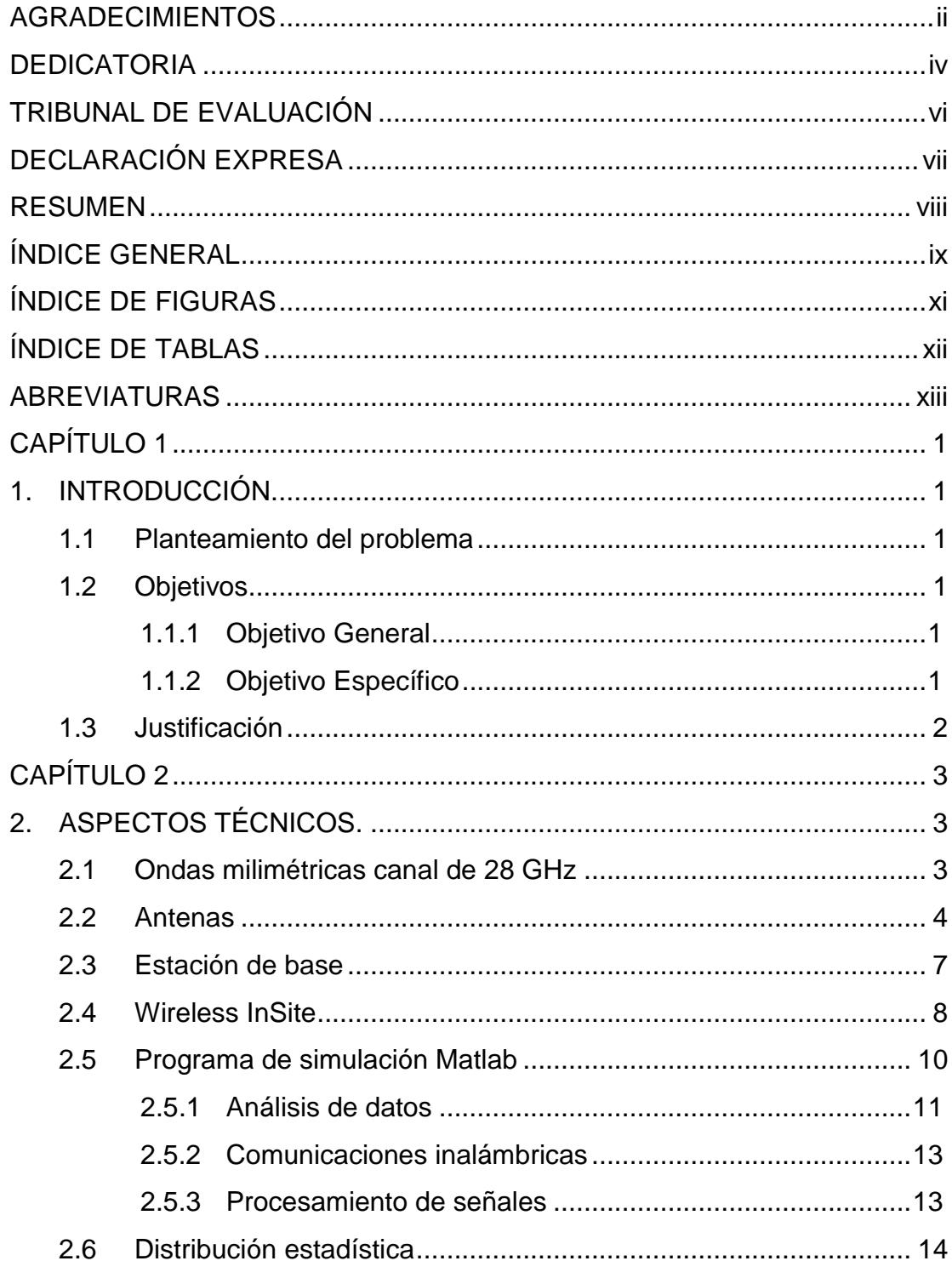

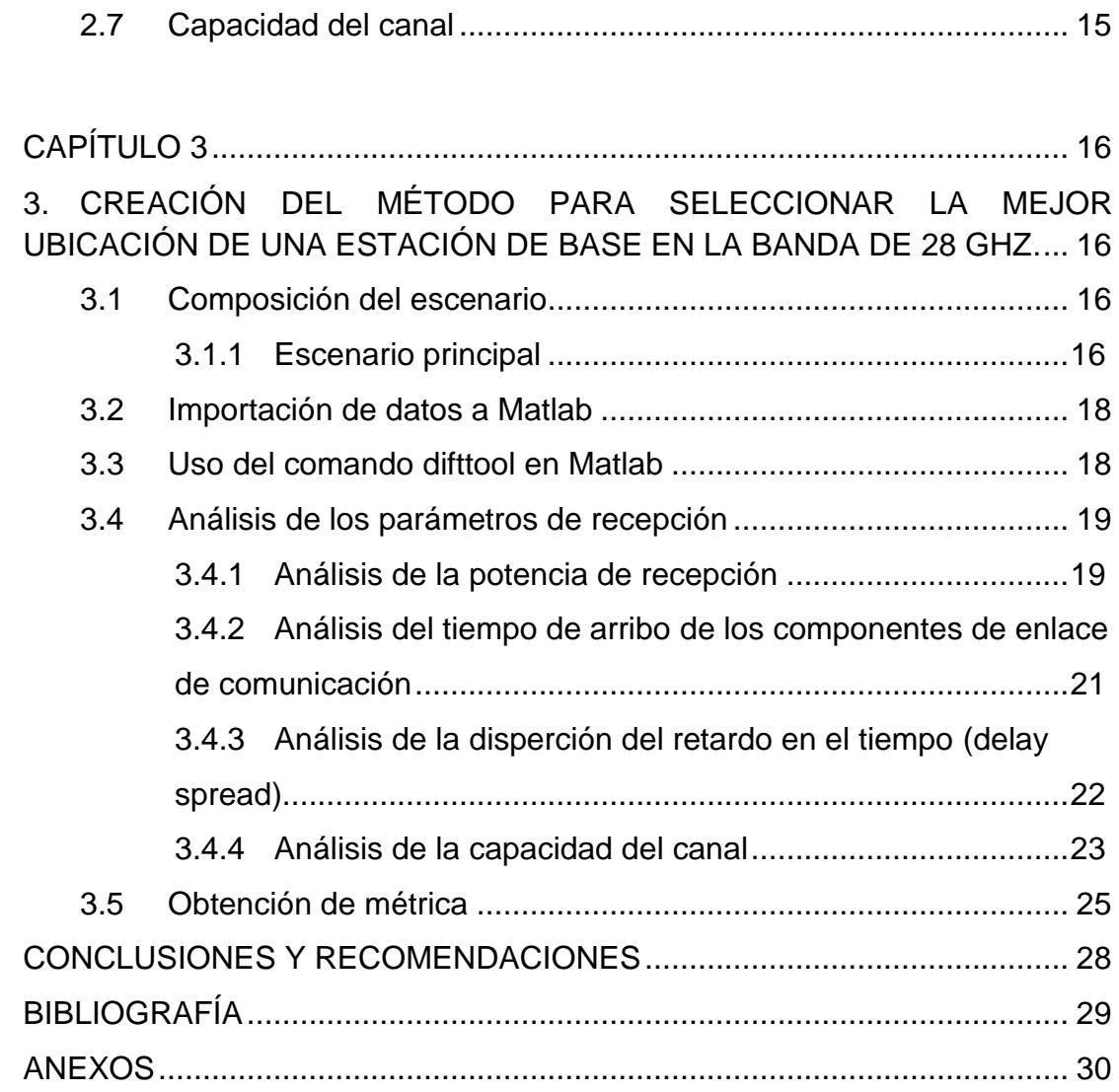

## **ÍNDICE DE FIGURAS**

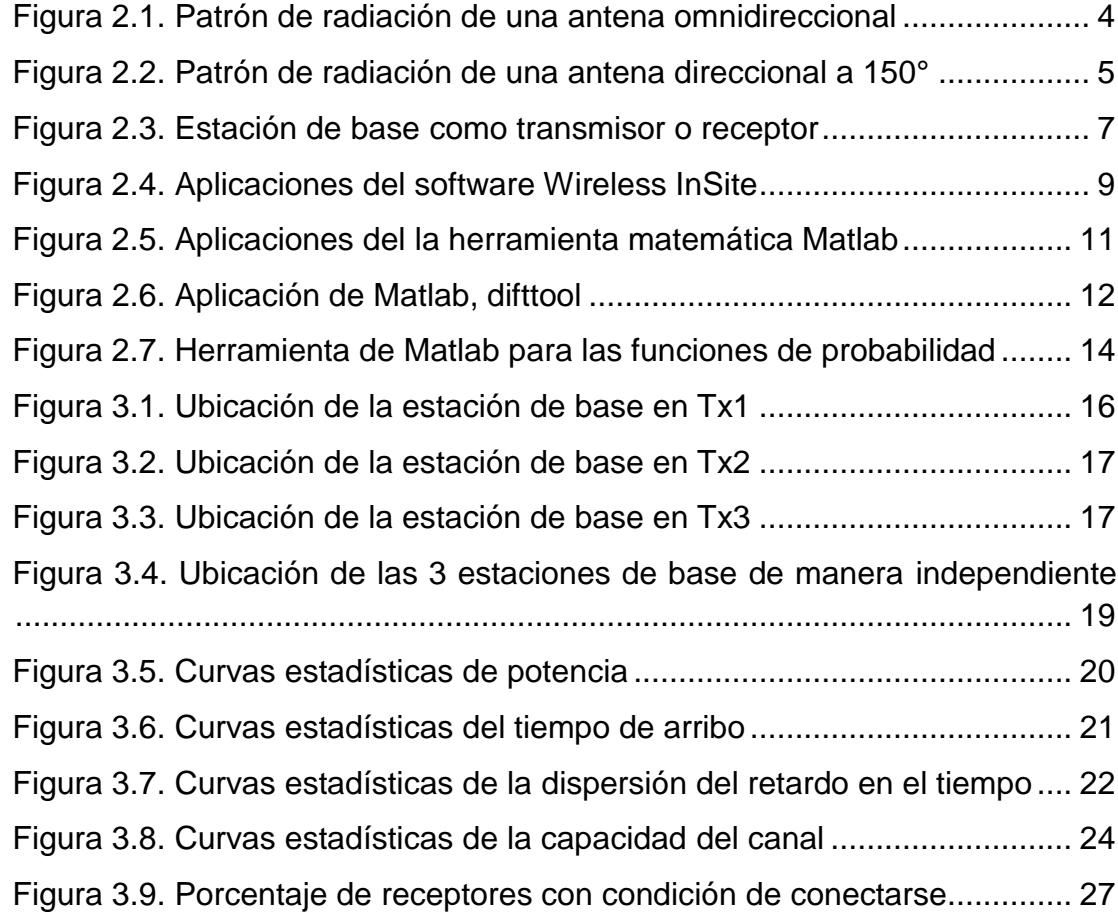

## **ÍNDICE DE TABLAS**

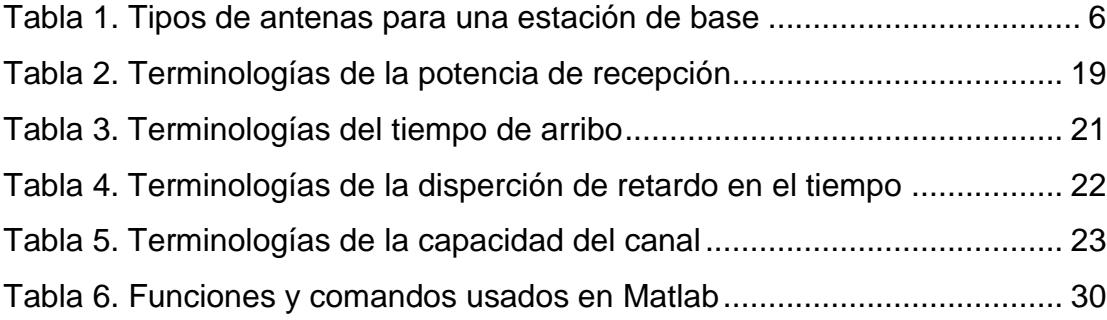

### **ABREVIATURAS**

- <span id="page-12-0"></span>NLOS: Sin línea de vista.
- LTE: Evolución a largo plazo.
- mmW: Ondas milimétricas.
- GHz: Gigahercio.
- Wi-Fi: Fidelidad sin cables.
- WIMAX: Interoperabilidad mundial para acceso de microondas.
- GSM: Sistema global para comunicaciones móviles.
- UMTS: Sistema universal de comunicaciones móviles.
- MIMO: Múltiples entradas, múltiples salidas.
- Ad-Hoc: Red inalámbrica descentralizada.
- CAD: Diseño asistido por computadora.
- PDF: Función de densidad de probabilidad.
- CDF: Función de distribución acumulada.
- Rxs: Receptores.
- Txi: Transmisor (i=1,2,3).

## **CAPÍTULO 1**

### **1. INTRODUCCIÓN**

#### **1.1 Planteamiento del problema.**

Conocer anticipadamente la mejor ubicación donde va a ser instalada una estación de base para ofrecer la máxima cobertura posible a un grupo de usuarios.

Para ello, se usan herramientas de simulación con el fin de verificar el lugar dónde podría instalarse una antena omnidireccional, analizando ciertos parámetros o una métrica de comparación.

#### **1.2 Objetivos.**

#### **1.2.1 Objetivo general.**

Generar un escenario con 500 usuarios (Rxs) ubicadas aleatoriamente y tres estaciones de base (instaladas en diferentes posiciones) usando el programa Wireless InSite (Remcom). Tanto los Rxs como las estaciones de base son equipadas con antenas omnidireccionales y los enlaces posibles no tienen línea de vista (NLOS).

Medir parámetros en los tres escenarios diferentes, cuyos datos son importados al programa Matlab con la finalidad de determinar el transmisor mejor ubicado respecto de los Rxs.

#### **1.2.2 Objetivo específico.**

Luego de analizar los resultados en cada uno de los 3 lugares de medición, determinar un criterio o métrica bajo el cual se pueda concluir que cierta ubicación es la más idónea.

### **1.3 Justificación.**

La finalidad del presente proyecto es encontrar la mejor ubicación de un transmisor en el momento del despliegue inicial de la infraestructura para que ofrezca la mejor cobertura a un grupo determinado (500) de usuarios. Wireless InSite fue seleccionado como el programa de simulación de canal.

## **CAPÍTULO 2**

### <span id="page-15-0"></span>**2. ASPECTOS TÉCNICOS.**

#### **2.1 Ondas milimétricas canal de 28 GHz.**

Estos canales de ondas milimétricas (mmW) actúan en las bandas de 30 a 300 GHz, las cuales tienen longitudes de ondas que van de 10 a 1 mm. Estas brindan un sinnúmero de posibilidades para obtener un gran ancho de banda y una mayor asignación de espectro que la obtenida para los sistemas celulares que están por debajo de 3 GHz [1]. La banda de 28 GHz es una de las candidatas para lograr enlaces de comunicación para exteriores, ya que permite obtener un muy amplio ancho de banda la cual será suficiente para las futuras generaciones de telefonía celular, como los servicios 5G [2]; tomando en consideración el trabajo del profesor Rappaport, el cual se dedicó específicamente en lo que respecta a la banda de 30 GHz, éste pudo concluir que se pueden establecer varios enlaces viables hasta un máximo de 200 metros [1].

Algunos estudios que se han realizado sobre esta banda de frecuencia se han concentrado en analizar las diferentes características que ofrece. Dichos estudios nos presentan considerables facilidades equiparables con lo que se refiere a la tecnología que hoy en día está en uso, como LTE para sistemas móviles celulares. De los diferentes atributos que ofrece esta banda de frecuencia, podemos mencionar: a) La necesaria aplicación para las antenas direccionales y así poder compensar una mayor pérdida en lo que son los pasos de propagación con respecto a las bandas de microondas [3], b) El procedimiento que se usa para la difracción es excesivamente pequeño, c) La existencia de varios pasos de propagación. En nuestra banda de frecuencia se obtiene una muy considerable pérdida de propagación, lo cual se concluye que es necesario que se emplee arreglos de antenas con el objetivo que se aumente la ganancia de las diferentes antenas, y así poder hacer lograr facilitar los enlaces de la banda de frecuencia; puesto que mientras más grande sea la ganancia de la antena, sabremos que mayor será la potencia de recepción, así como también la capacidad del enlace.

#### **2.2 Antenas.**

Una antena se puede apreciar como un dispositivo, el cual fue creado para poder emitir y/o recibir ondas electromagnéticas las cuales se aplican hacia el espacio libre. Las antenas transmisoras son las que se encargan de transformar la energía eléctrica en ondas electromagnéticas al contrario de las antenas receptoras, las cuales se encargan de realizar el proceso inverso. Las antenas se encuentran divididas en dos grandes grupos que se diferencian en la forma de irradiar las ondas o señales; las mismas que pueden ser direccionales u omnidireccionales.

Las antenas omnidireccionales tienen algunas características; pero una de las principales es la de poder radiar energía en todas las direcciones posibles, es decir la radiación trata de ser pareja para todos sus lados y así poder cubrir los 360º, como se muestra en la Figura 2.1. Las antenas omnidireccionales están divididas en varios tipos: dipolo, monopolo, colineal y guía de onda ranurada [4].

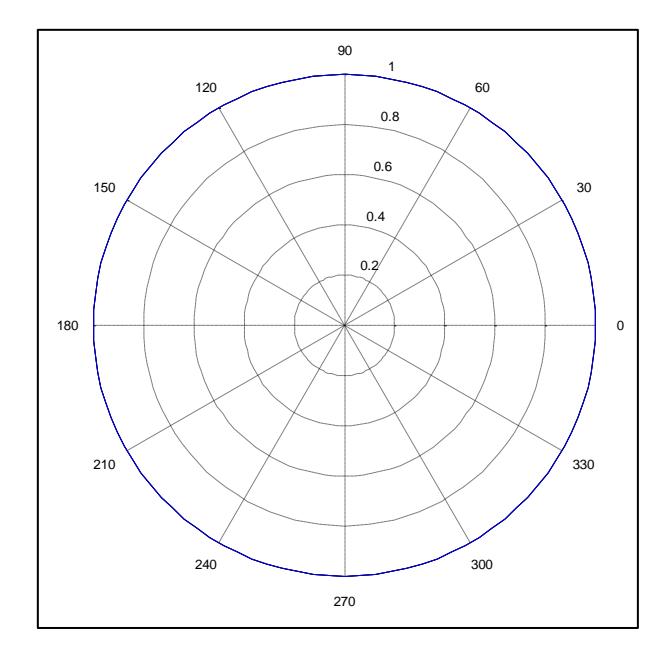

**Figura 2.1: Patrón de radiación de una antena omnidireccional.**

La antena direccional es capaz de concentrar la mayor parte de energía radiada de forma localizada, como se ve en la Figura 2.2, para así poder aumentar la potencia emitida hacia el receptor; de igual manera se puede evitar las diferentes interferencias introducidas por fuentes no deseadas. Una de las desventajas que se obtiene de una antena direccional es que fuera del rango establecido por la antena está es propensa a perder la comunicación entre sus interlocutores [4]. Las antenas direccionales están divididas en diferentes tipos: sectorial, yagi, entre otras, las cuales tienen sus propias características únicas.

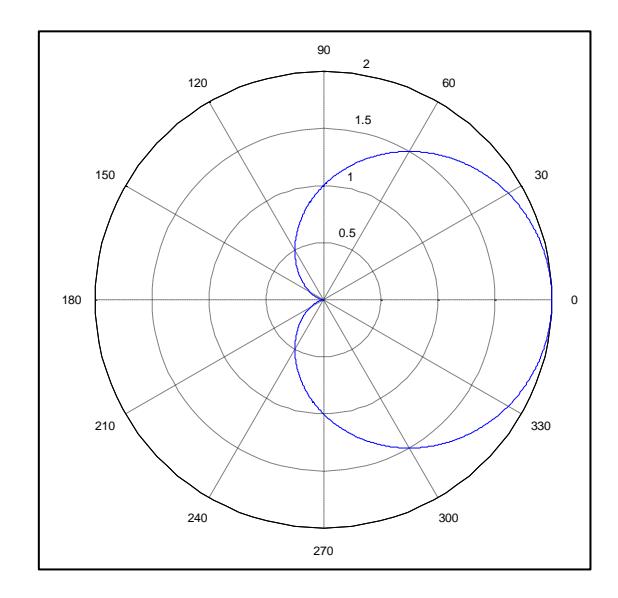

**Figura 2.2: Patrón de radiación de una antena direccional a 150º.**

Las principales características de una antena que deben ser tomadas en cuenta, son: la polarización, la ganancia, longitud de onda, ancho de banda y la eficiencia [5].

La ganancia de una antena se encarga de indicar su capacidad de emisión. Las antenas por lo general, suelen emitir en todas las direcciones del espacio; aunque existen algunas que emiten perfectamente en una sola dirección; y para poder obtener la ganancia de la antena, se realiza la comparación entre la potencia emitida en la dirección preferente con la potencia media emitida en todas las direcciones. Las dimensiones de una antena también dependen de la longitud de onda, o lo que es lo mismo decir la frecuencia de la señal para emitir o recibir. Para emitir de manera eficaz una señal electromagnética, las antenas deben tener mínimo la décima parte de la longitud de onda de la señal [5].

Otros de los factores más importantes son el ancho de banda y la eficiencia. El ancho de banda puede también ser determinado como el rango de frecuencias, dentro del cual el comportamiento de la antena se ajusta o cumple con un estándar especifico con respecto a una característica definida; en otras palabras, el ancho de banda se define como el rango de frecuencias que satisfacen todas las características deseadas, las cuales pueden ser potencia radiada, coeficiente de reflexión, intensidad de potencia, coeficiente de transmisión entre otras [7]. La eficiencia de una antena sirve para determinar las pérdidas en la entrada de cualquier circuito; es decir que es la relación entre la potencia emitida y la potencia captada tanto para la antena transmisora como receptora [5].

En la actualidad existen varios tipos de antenas para poder implementar en una estación de base, dependiendo de sus características, como se muestra en la Tabla 1.

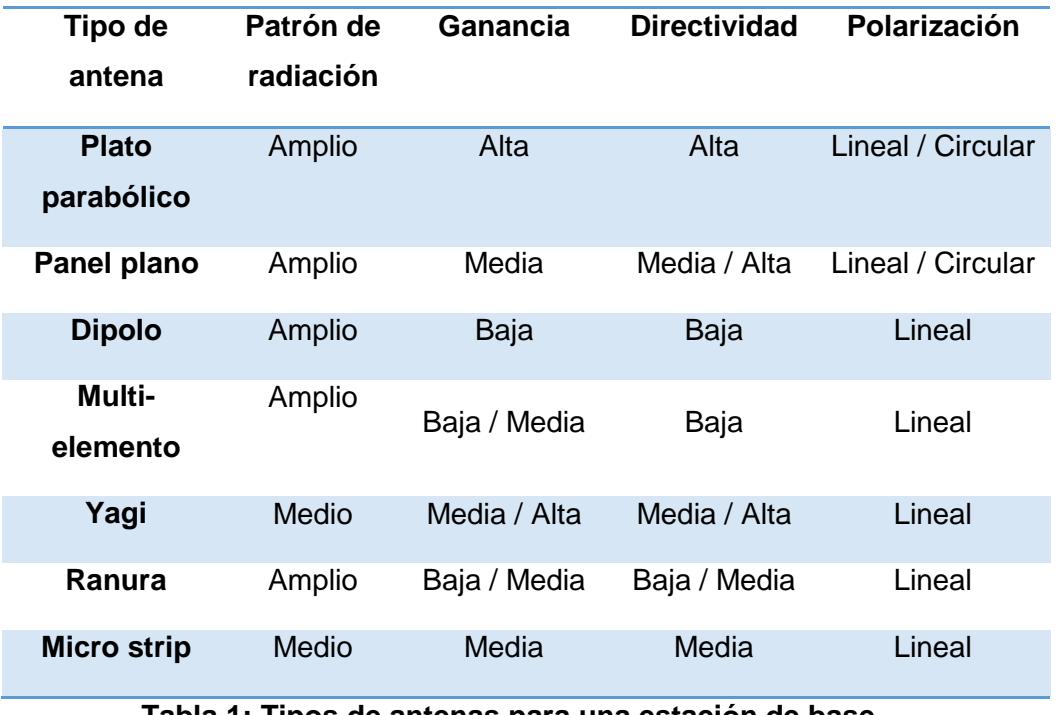

**Tabla 1: Tipos de antenas para una estación de base.**

#### **2.3 Estación de Base.**

Una estación de base es una instalación fija de radio para la comunicación media, alta o baja bidireccional. Las estaciones de base usualmente se usan para comunicar uno o más radios móviles, o teléfonos celulares; es decir se puede usar para conectar radios de bajas potencias, como lo es cualquier dispositivo inalámbrico, ya sea teléfono celular o computadora portátil; la cual obtenga un dispositivo de Wi-Fi. Estas estaciones sirven como un punto de acceso para una red de comunicación fija, como por ejemplo el internet o una red telefónica para que dos terminales se puedan comunicar entre sí.

En el área de comunicaciones inalámbricas, ya sea Wi-Fi o WIMAX, una estación de base puede actuar como un transmisor o un receptor de radio, como se aprecia en la Figura 2.3; ya que esta sirve como nexo de la red de área local inalámbrica. También pueden servir como pasarela entre las redes inalámbricas y fijas [8].

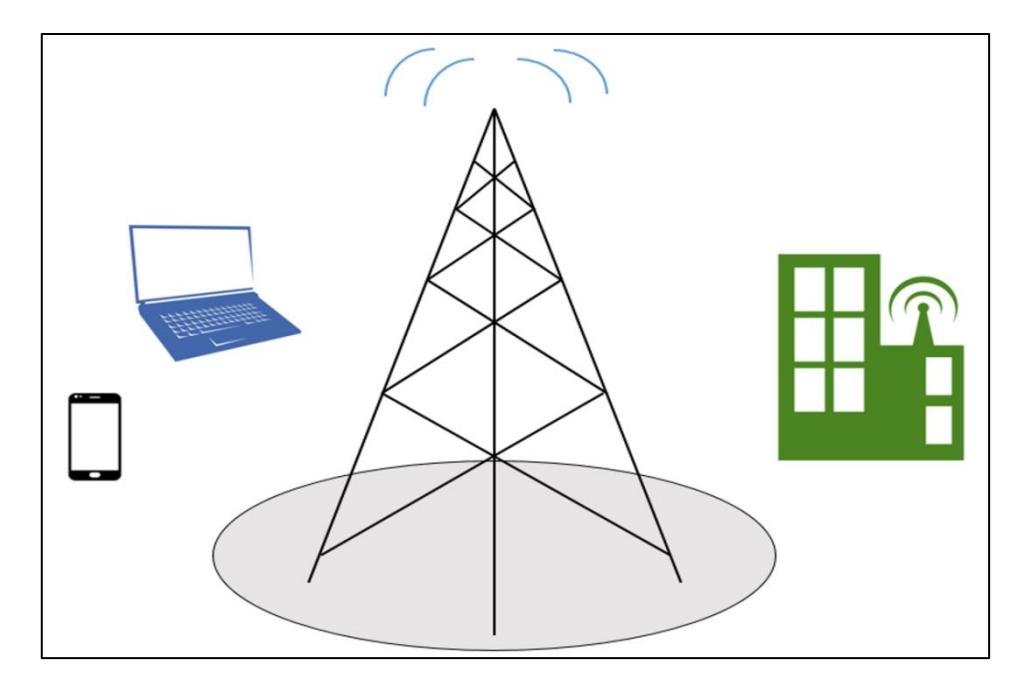

**Figura 2.3: Estación de base como transmisor o receptor.**

Referente a la telefonía móvil, una estación de base dispone de varios equipos transmisores/receptores de radio, en las bandas de frecuencias de uso (850 / 900 / 1800 / 1900 MHz). En GSM y en UMTS que son las encargadas de realizar el enlace con el usuario para que efectué o reciba las llamadas o mensajes con un teléfono móvil.

Las estaciones de base usualmente están compuestas por una pequeño casillero para el equipamiento y antenas montadas sobre la estructura que lo soporta. Las estructuras que soportan a una estación de base pueden ir variando considerablemente; pueden ir desde postes de energía, torres o mástiles, hasta los edificios. Estas antenas se colocan generalmente en las estructuras que sean convenientes, dependiendo de la zona donde se desee dar cobertura. Frecuentemente se utiliza una torre o un mástil cuando dentro de la zona que se desee dar cobertura no existe una estructura adecuada. Cada estación de base está conectada con la red principal de telefonía, ya sea mediante un cable de fibra óptica o un enlace microonda.

En la actualidad existen varios tipos de estaciones de base, entre estas tenemos las Macrocélulas, que se encuentran en postes, torres y mástiles; las cuales proporcionan una gran cobertura en un área amplia. También tenemos las Microcélulas que son antenas muy pequeñas y proporcionan cobertura en un área local. Las Picocélulas, al igual que las estaciones de base en sistemas de edificios, son antenas muy pequeñas que proporcionan una cobertura dedicada, es decir a una pequeña área en específico.

#### **2.4 Wireless InSite**

Wireless InSite es un software de propagación que usan los modelos de ray tracing para analizar los sitios específicos de propagación, tanto para las ondas de radio como para los sistemas de comunicación inalámbrica. Este software de propagación puede proporcionar predicciones eficientes y precisas de la propagación, ya sea como las características del canal en entornos rurales, urbanos, interiores y mixtos [6]. Este software puede tener varias aplicaciones como se muestra en la Figura 2.4.

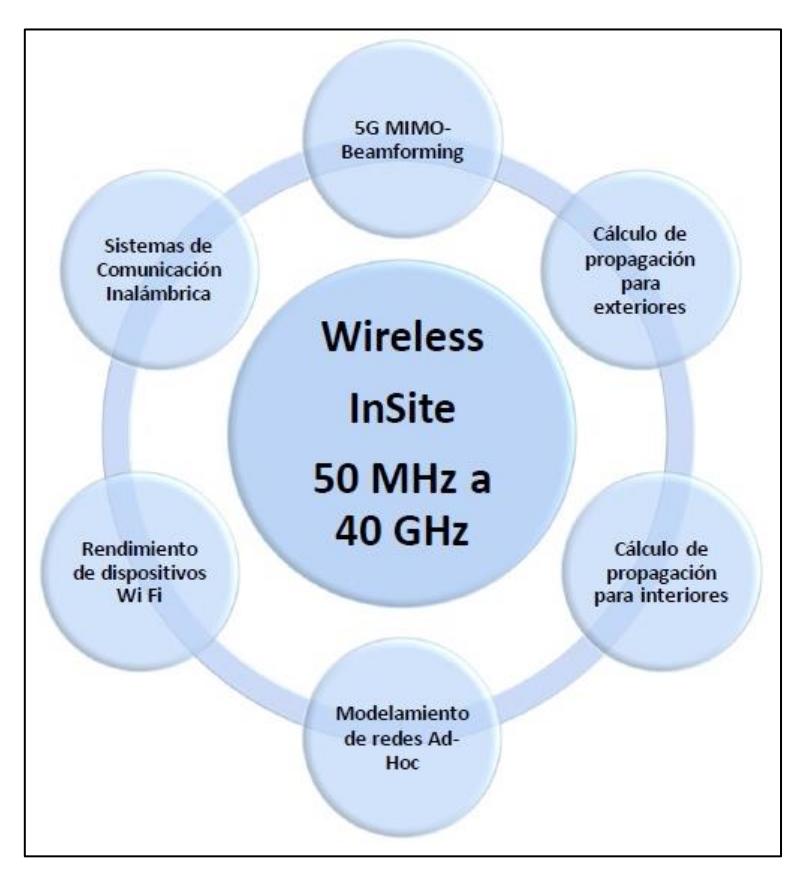

**Figura 2.4: Aplicaciones del software Wireless InSite.**

En la Figura 2.4 se muestra las principales aplicaciones del software Wireless InSite. Entre ellas se tienen 5G MIMO-Beamforming, la cual predice con exactitud los datos del trayecto entre transmisor y receptor. También revela las características claves del canal de manera oportuna [6]. Este software ayuda a realizar el cálculo de propagación para exteriores e interiores de cualquier modelo de propagación, ya que actualmente existen varios modelos, tanto para exteriores como para interiores. Esta aplicación del software toma los diferentes datos que proporciona la simulación; y de esta manera realiza un mejor análisis. Otra de las aplicaciones importantes es la de análisis de los sistemas de comunicaciones inalámbricos, los cuales son tan necesarios para la comunicación entre dispositivos y la necesidad de poder enviar la información a internet para que ésta pueda ser procesada, ya sea por cualquier software de gestión u otro dispositivo.

Otra de las ventajas de Wireless InSite es la de poder realizar el análisis del rendimiento de los dispositivos Wi-Fi, así como el modelamiento de las redes de Ad-Hoc, donde una red de Ad-Hoc es un tipo de red descentralizada, la cual es un conjunto de redes donde todos los nodos se encuentran en el mismo estado dentro de la red, y estas son absolutamente libres de asociarse con cualquier otro dispositivo de la red de Ad-Hoc en su rango de enlace.

#### **2.5 Programa de simulación Matlab.**

MATLAB o comúnmente llamado laboratorio de matrices es una poderosa herramienta matemática que ofrece un entorno de desarrollo integrado con su propio lenguaje de programación; está diseñado para que trabaje en diferentes plataformas como lo es la Unix, Windows, la Mac OS X y GNU/Linux.

Entre los aportes básicos que tiene esta herramienta se hallan la manipulación de matrices, la implementación de algoritmos, la representación de datos y funciones, la comunicación con programas con otros dispositivos en otro lenguaje y la creación de interfaces de usuario. MATLAB cuenta con dos herramientas adicionales con las cuales aumenta sus aportes como lo son: la plataforma de simulación multimodo y el editor de interfaces de usuario. Este software es muy utilizado en centro de investigaciones, así como en las diferentes universidades; y en la vida profesional muchas empresas usan esta herramienta para realizar los diferentes análisis debido a que consta con un sinnúmero de ventajas comparado a otras herramientas matemáticas.

La herramienta MATLAB puede llegar a tener algunas aplicaciones muy importantes para el concepto de ingeniería como se muestra en la Figura 2.5, entre las cuales se tiene: análisis de datos, comunicaciones inalámbricas, robótica, sistemas de control, procesamiento de señales, aprendizaje profundo, visión artificial, y también puede ser aplicada a las finanzas cuantitativas y gestión de riesgos.

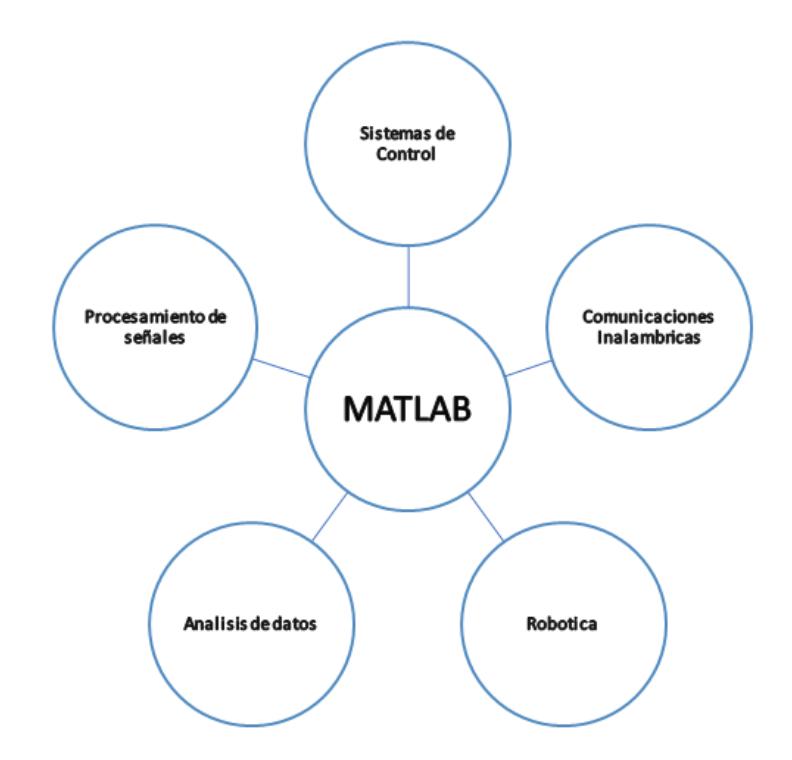

**Figura 2.5: Aplicaciones de la herramienta matemática MATLAB.**

#### **2.5.1 Análisis de Datos.**

Los equipos de ingeniería están utilizando MATLAB para construir diversos sistemas avanzados de Big Data Analytics, desde mantenimiento predictivo y telemática hasta sistemas avanzados de asistencia al conductor y análisis de sensores. La mayoría de equipos de trabajo seleccionan MATLAB porque ofrece capacidades esenciales que no se pueden encontrar en los sistemas de inteligencia empresarial o en los lenguajes de código abierto [9].

Lo primero que se hace en la realización de análisis de datos es poder tener el acceso a la riqueza de datos disponibles para explorar y desarrollar conocimientos profundos. MATLAB nos ayuda a acceder a datos que poseen una amplia variedad de fuentes y formatos, incluyendo bases y almacenes de datos y sistemas de archivos distribuidos,

servidores de datos financieros, dispositivos de internet de las cosas, entre otras [9].

La herramienta que ofrece MATLAB para analizar los datos es una función gráfica. Dicha función se llama dfittool, y nos permite un enfoque visual para poder ajustar las distribuciones univariadas a los datos y puede ayudar en explorar interactivamente las distribuciones de probabilidad, crear y administrar conjuntos de datos, crear un nuevo ajuste, mostrar resultados, administrar ajustes, evaluar ajustes, excluir datos, guardar y cargar sesiones, generar un archivo para ajustar y distribuir distribuciones, explora interactivamente las distribuciones de probabilidad [9]. También se puede elegir entre 22 distribuciones de probabilidad incorporadas, o crear una propia distribución personalizada, como se muestra en la Figura 2.6. Esta aplicación nos muestra la distribución ajustada sobre las distribuciones empíricas, incluyendo pdf, cdf y gráficos de probabilidad.

También se puede exportar los datos de ajuste, incluidos los valores de parámetros ajustados al espacio de trabajo para un análisis posterior [9].

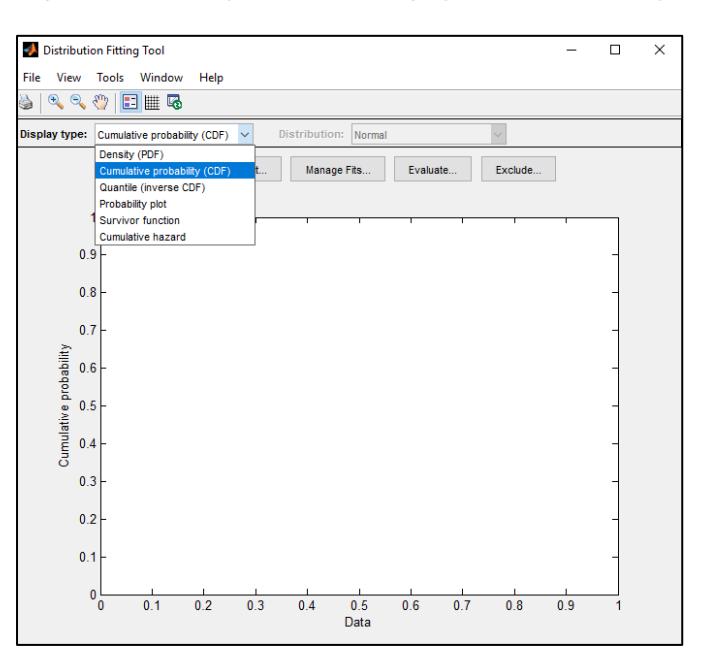

**Figura 2.6: Aplicación de Matlab, difttool.**

#### **2.5.2 Comunicaciones Inalámbricas.**

Los equipos de ingeniería inalámbrica utilizan la herramienta MATLAB para así lograr reducir el tiempo de desarrollo desde la creación de algoritmos hasta la simulación completa del sistema y la implementación de diferentes hardware [9], lo que ahorra tiempo y elimina los siguientes pasos:

Probar algoritmos en diferentes simulaciones y algunas pruebas en aire.

Explorar el comportamiento del sistema con modelos que incluyen elementos de antenas digitales.

Eliminar los problemas de diseño antes de pasar a la implementación.

Generación automática de códigos HDL o lenguaje de programación C para crear los prototipos e implementarlos.

Reutilización de algunos modelos para poder acelerar las iteraciones de diseño y los proyectos de la próxima generación.

#### **2.5.3 Procesamiento de señales.**

El procesamiento de señales es algo fundamental para una amplia gama de aplicaciones, desde la obtención de datos hasta los sistemas embebidos en tiempo real. Los productos MATLAB y Simulink logran facilitar el uso de técnicas de procesamiento de señales para analizar y explorar datos temporales, y proporcionan un flujo de trabajo unificado para el desarrollo de sistemas embebidos y aplicaciones de streaming [9].

Con los productos de procesamiento, tanto de MATLAB como de Simulink, podemos realizar:

La medición y análisis de algunas fuentes.

Diseñar algoritmos de transmisión de audio, sensores inteligentes, instrumentación y dispositivos sobre el internet de las cosas.

#### **2.6 Distribución Estadística.**

Una distribución estadística o también llamada distribución de probabilidad, puede ayudar a describir cómo están distribuidos los valores para un campo en específico. Explicado en otras palabras, una distribución estadística o de probabilidad muestra que valores llegan a ser comunes y no comunes; y existen muchos tipos de distribuciones estadísticas, entre ellas la llamada distribución normal, así como la función de distribución acumulada (CDF).

La función de distribución acumulada (CDF) permite realizar el cálculo de la probabilidad acumulada de un valor dado. La CDF también permite determinar la probabilidad de las observaciones aleatorias, ya sea menor o igual a otro valor.

Una de las herramientas con la cual se puede realizar y analizar las diferentes funciones de probabilidad es MATLAB usando una de sus principales aplicaciones, como lo es el comando dfittool que se muestra en la Figura 2.7.

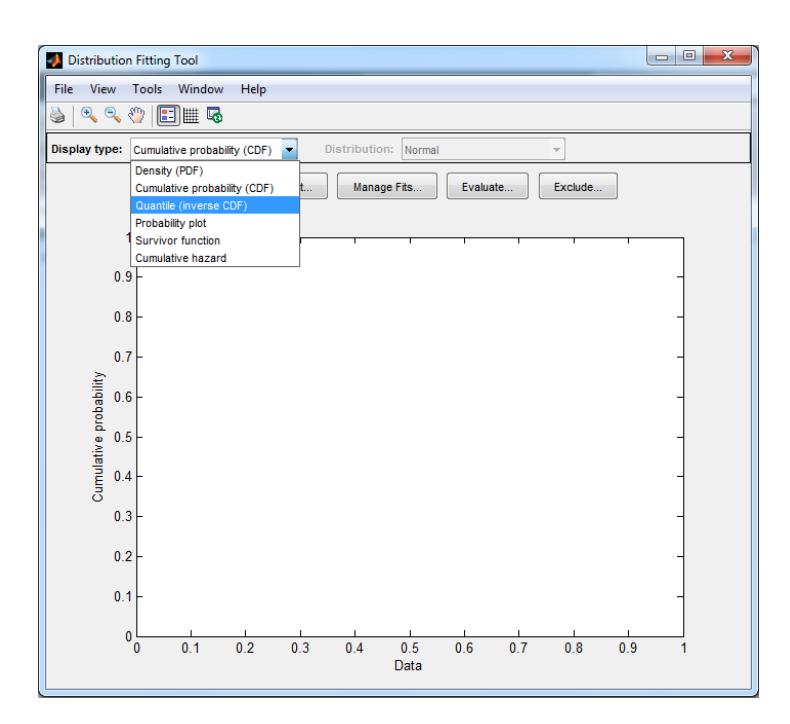

**Figura 2.7 Herramienta de Matlab para las funciones de probabilidad.**

#### **2.7 Capacidad del canal.**

La capacidad de canal no es nada más que la cantidad de información que puede ser transmitida sobre los canales de comunicación.

La capacidad se mide en bits por segundo y esta depende de la relación señal/ruido y el ancho de banda. La capacidad de canal que limita la cantidad de información se denomina régimen binario, el cual puede transmitir la señal que se envía a través de él. El régimen binario no puede ser mayor que la capacidad de canal, porque depende del número de niveles o estados que se utilizan para codificar la información.

Existen varios tipos de canales, entre los cuales tenemos: canal ideal, el cual debe tener una entrada y una salida, pero este no se encuentra aislado totalmente; por lo que siempre terminan introduciéndose señales no deseadas que alteran en mayor o menor medidas los datos que se desean enviar. También tenemos el canal discreto sin memoria y el canal binario simétrico, que nos ofrecen una transmisión perfecta y ocasionalmente el transmisor recibe un bit equivocado [8].

## **CAPÍTULO 3**

## <span id="page-28-1"></span><span id="page-28-0"></span>**3. CREACIÓN DEL MÉTODO PARA SELECCIONAR LA MEJOR UBICACIÓN DE UNA ESTACIÓN DE BASE EN LA BANDA DE 28 GHz.**

#### **3.1 Composición del escenario.**

En el presente artículo se ilustra la recreación de un escenario con un transmisor y 500 usuarios estáticos (sin movimiento) usando el software Wireless InSite.

La estación de base equipada con una antena omnidireccional se instaló en una posición inicial Tx1 (Figura 3.1); y con el programa de simulación se obtuvieron los datos correspondientes. Luego la estación de base fue colocada en otra ubicación Tx2 (Figura 3.2) para también obtener datos; y finalmente cambiada a la posición Tx3 (Figura 3.3). De esta manera se obtuvieron los datos de propagación en cada una de las posiciones independientemente, los cuales fueron analizados con Matlab con el fin de obtener gráficas que ayuden a interpretar la cobertura de cada transmisor.

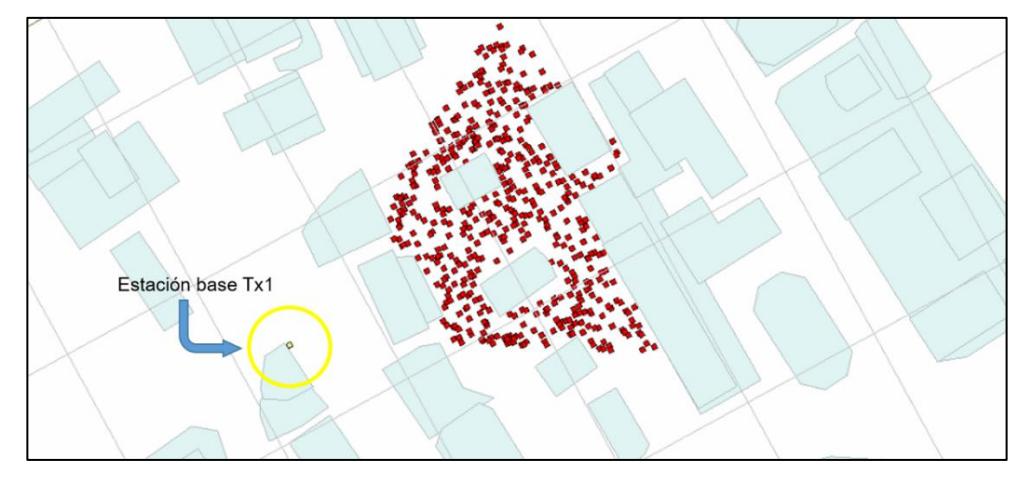

#### **3.1.1 Escenario principal.**

**Figura 3.1: Ubicación de estación de base en Tx1.**

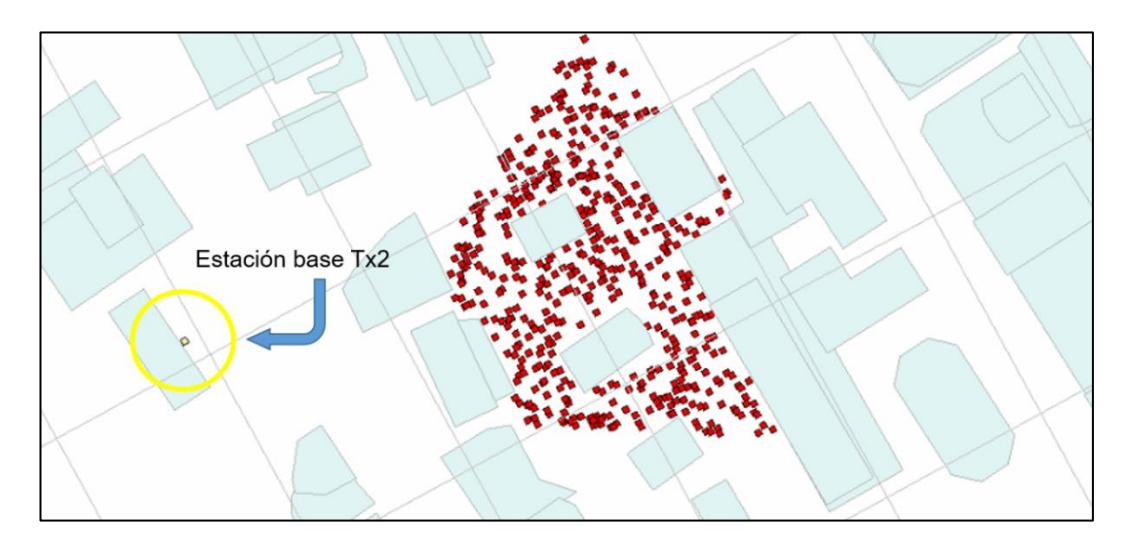

**Figura 3.2: Ubicación de la estación de base en Tx2.**

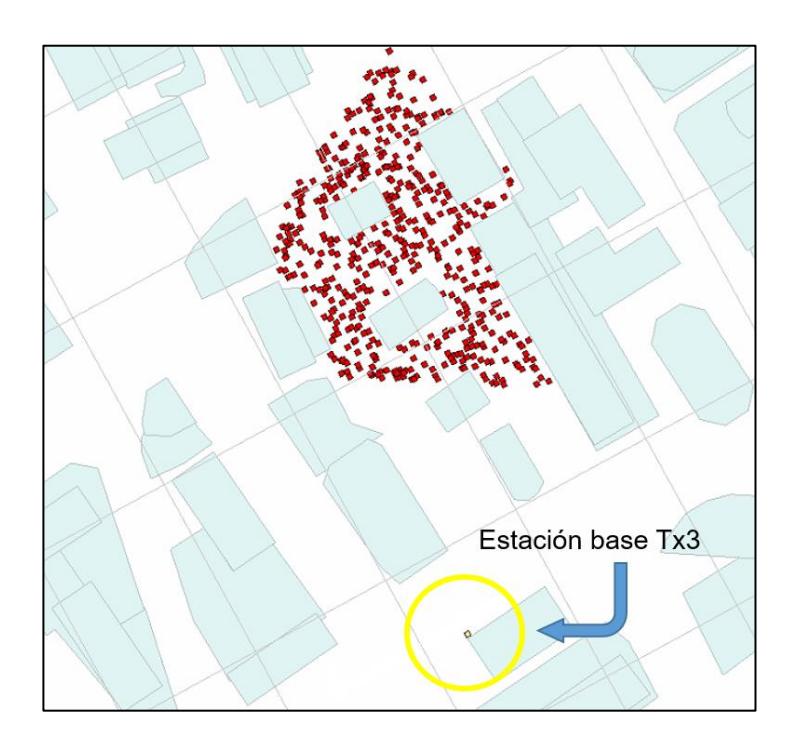

**Figura 3.3: Ubicación de la estación de base en Tx3.**

#### **3.2 Importación de datos a Matlab.**

Luego de obtener los datos en cada escenario formado por  $Tx_i$  (i=1,2,3) y los 500 usuarios, el siguiente paso es importarlos a Matlab para obtener las gráficas correspondientes.

Wireless InSite ofrece una gran cantidad de archivos con diferentes parámetros de simulación, de los cuales se pensó en analizar algunos de ellos tales como la potencia de recepción, tiempos de arribo de los diferentes componentes de enlace y la dispersión de retado en el tiempo (delay spread).

Al momento de saber cuáles de esos archivos contienen los parámetros de interés y debido a que dichos archivos tienen una extensión .p2m, el primer reto fue que Matlab lea dicha extensión a través de un pequeño código de lectura.

Una vez que Matlab reconoció y leyó los archivos, el siguiente paso fue realizar matrices para que sea más fácil la obtención de las gráficas.

#### **3.3 Uso del comando dfittool en Matlab.**

Debido a la cantidad y de cómo están posicionados los usuarios, se pensó que debe haber un modelo estadístico para apreciar el comportamiento de los parámetros de recepción de manera general. Por ende, una función de distribución acumulada (CDF) es la base de este análisis estadístico.

El comando dfittool fue de gran ayuda para generar las curvas, ya que ofrece algunas funciones de probabilidad para poder ajustar los datos ya guardadas en las matrices.

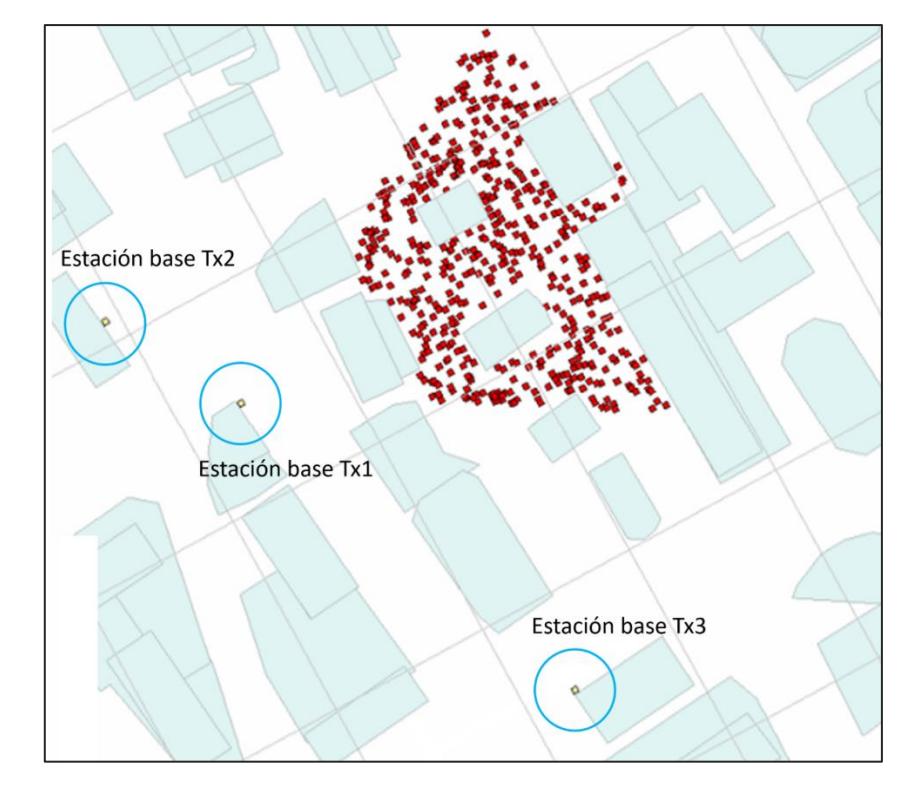

### **3.4 Análisis de los parámetros de recepción.**

**Figura 3.4: Ubicación de las 3 estaciones base de manera independiente.**

|  |  |  |  |  | 3.4.1 Análisis de la potencia de recepción. |
|--|--|--|--|--|---------------------------------------------|
|--|--|--|--|--|---------------------------------------------|

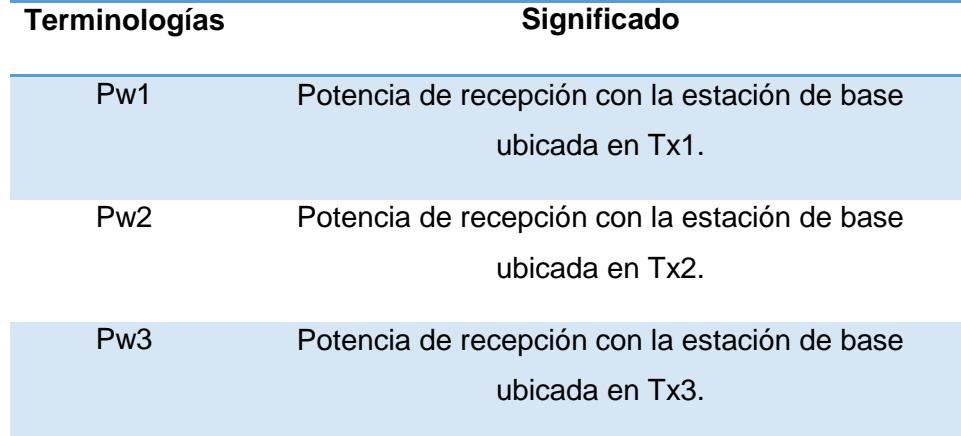

**Tabla 2: Terminologías de la Potencia de Recepción.**

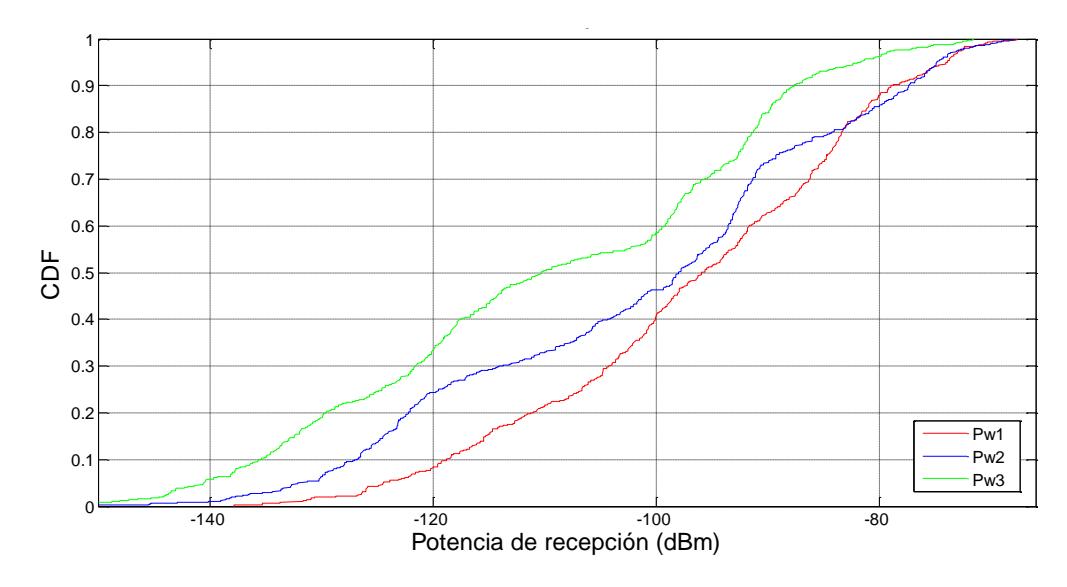

**Figura 3.5: Curvas estadísticas de Potencia.**

Lo que se muestra en las curvas estadísticas de potencia, tal como se ve en la Figura 3.5, es el valor de probabilidad de que los valores de potencia de los (500) usuarios sean menor o igual que un valor determinado, por ejemplo: Prob (Potencia de recepción ≤ -100 dBm).

La cobertura que se genera en cada ubicación es diferente. Los valores de potencia (Pw1) son más altos con el transmisor ubicado en la primera posición Tx1 comparado con las otras 2 ubicaciones Tx2 y Tx3.

¿A qué se debe esto? Si se observa el escenario principal en la Figura 3.4, se puede apreciar que cuando las estaciones de base están más alejadas, la señal tiene que recorrer mayor camino para llegar al destino.

Y por simple inspección del escenario también se puede intuir que existen más lugares por donde la señal puede rebotar, lo cual hace que pierda fuerza. En otras palabras, los factores incluyen cercanía, número de calles que permiten la propagación NLOS (Street Canyon) y altura de los edificios

**3.4.2 Análisis del tiempo de arribo de los componentes de enlace de comunicación.**

L,

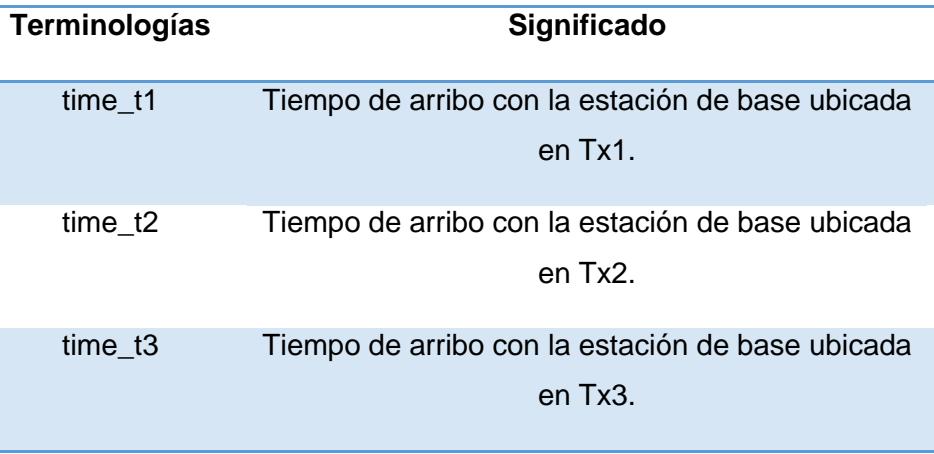

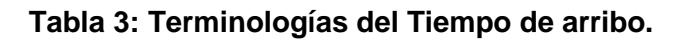

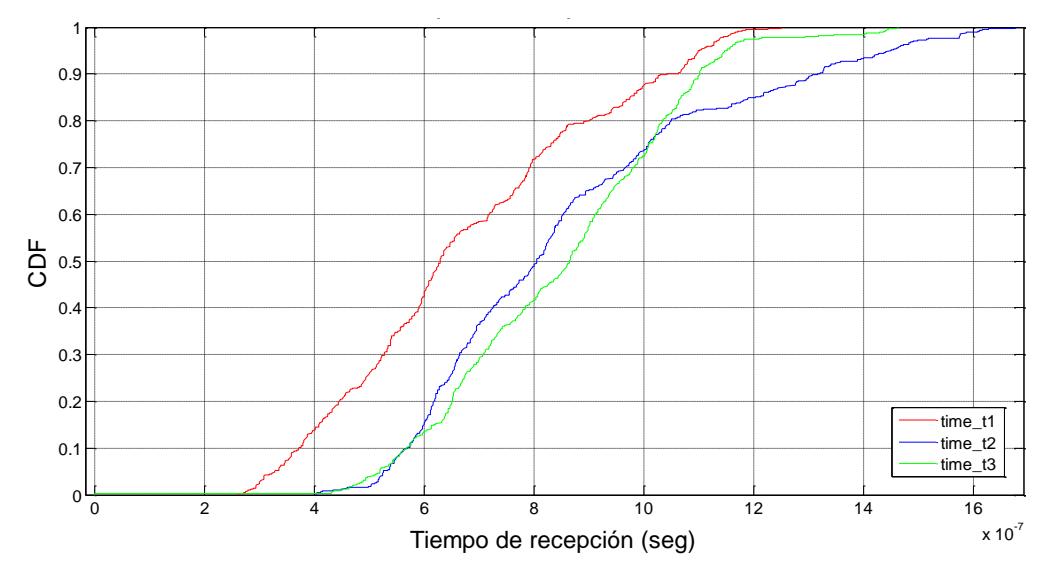

**Figura 3.6: Curvas estadísticas del tiempo de arribo.**

Como se aprecia en la Figura 3.6, se observa que no necesariamente el tener una cobertura con buena potencia implica un menor tiempo de establecimiento de la conexión. Sin embargo, dado que los tiempos son

extremadamente cortos para este tipo de enlaces, su influencia no tiene mayor impacto para este proyecto.

**3.4.3 Análisis de la dispersión del retardo en el tiempo (delay spread).**

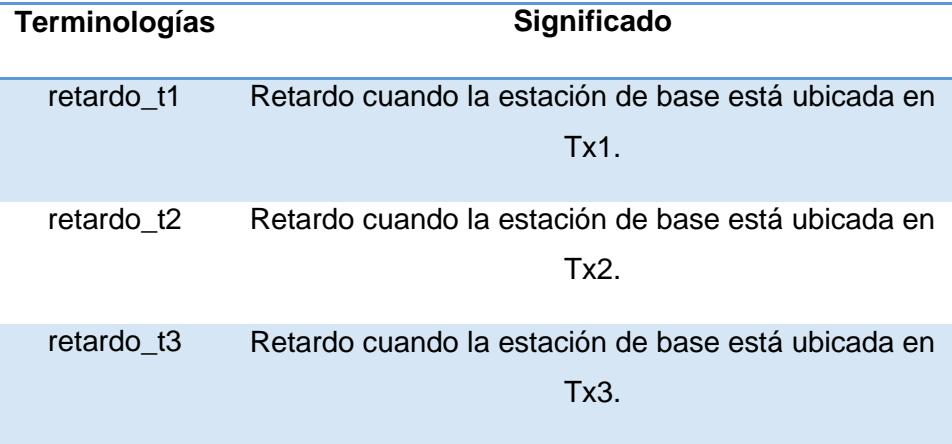

### **Tabla 4: Terminologías de la dispersión del retardo en el tiempo.**

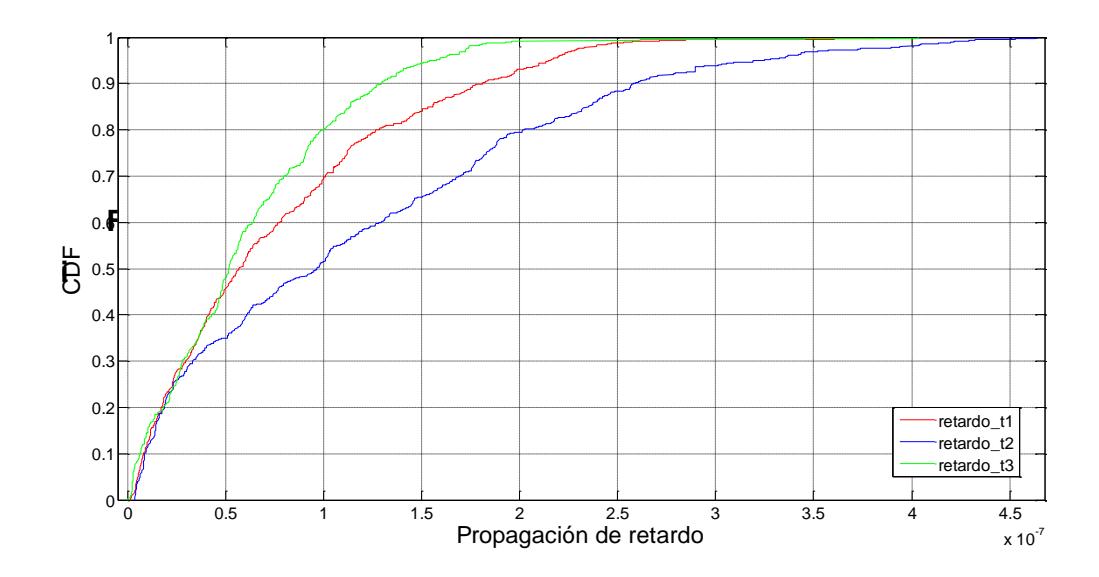

**Figura 3.7: Curvas estadísticas de la dispersión del retardo en el tiempo.**

De acuerdo a lo mencionado en el análisis de la potencia, la señal se ve disminuida debido a reflexiones o dispersiones en el camino. Así que se trató de observar cuál es el comportamiento de la dispersión del retardo en el tiempo (delay spread) encontrándose que básicamente esto corresponde a un canal tipo flat fading considerando los anchos de banda normales en las banda mmw, por lo que su influencia es básicamente pequeña.

El escenario al ser totalmente externo, con edificios por donde la señal rebota, y debido a que la distancia de la estación hacia los usuarios varía; se ve que los valores de los retardos son menores cuando la estación base está ubicada en Tx3 en la mayor parte de la cobertura, seguido de Tx1 y luego Tx2.

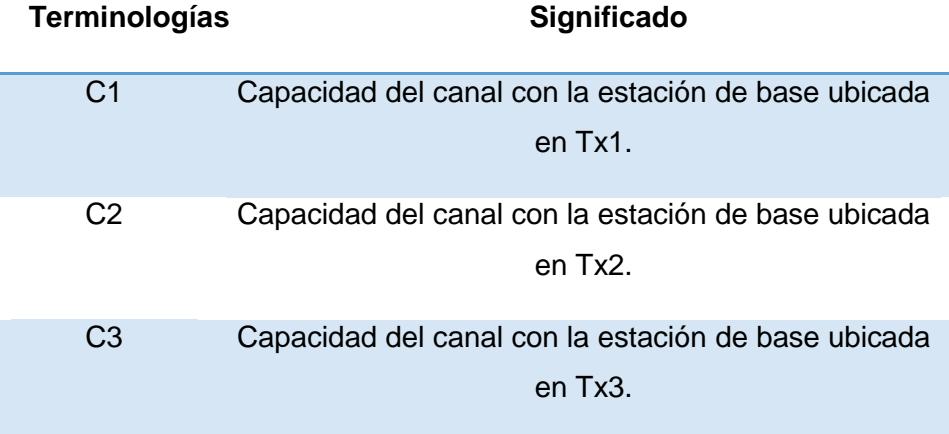

#### **3.4.4 Análisis de la capacidad del canal.**

**Tabla 5: Terminologías de la Capacidad del canal.**

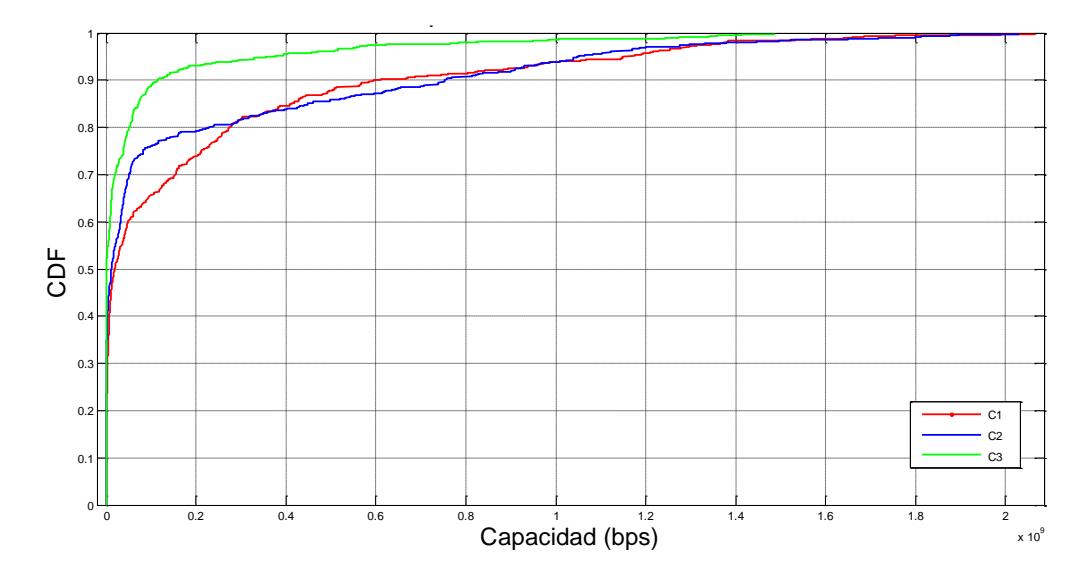

**Figura 3.8: Curvas estadísticas de la Capacidad del canal.**

Como se indicó anteriormente, la potencia de recepción se la puede usar para hallar la capacidad del canal que se calcula usando el teorema de Shannon considerando la existencia de ruido gaussiano. Este ruido al sumarse con la señal dificulta la medición de la misma en el receptor, pero esto no será sujeto de análisis en el presente trabajo.

Con ayuda de este teorema calculamos cuanta información es transmitida de manera confiable. Como se mencionó anteriormente, con respecto a la potencia, el transmisor ubicado en la primera posición Tx1 es la que brinda mejor cobertura.

La capacidad del canal está ligado a la potencia de recepción, la cual se expresa en la ecuación 3.1.

$$
C = Blog_2(1 + SNR) \tag{3.1}
$$

donde SNR representa la relación de señal a ruido en el lado del receptor.

#### <span id="page-37-0"></span>**3.5 Obtención de métrica.**

Lo escrito anteriormente ofrece pautas visuales e intuitivas de cuál sería la mejor ubicación de la estación de base.

Se observó que la potencia de recepción es mayor cuando la estación de base está colocada en la primera posición Tx1 debido a su ubicación cercana al conjunto de usuarios y al menor número de rebotes de la señal.

Ahora se usará una métrica propia de decisión, la cual consiste en sacar la suma de las diferencias entre 2 potencias receptoras de todos los receptores.

Para ello se tienen las siguientes ecuaciones:

$$
d_{T1T2} = \sum_{i=1}^{500} (P_{w1} - P_{w2}) = 5.2871 \times 10^{-07}
$$
 (3.2)

$$
d_{T1T3} = \sum_{i=1}^{500} (P_{w1} - P_{w3}) = 2.1858 \times 10^{-06}
$$
 (3.3)

$$
d_{T2T3} = \sum_{i=1}^{500} (P_{w2} - P_{w3}) = 2.1349 \times 10^{-06}
$$
 (3.4)

Al haber tres posibles ubicaciones se obtuvieron tres combinaciones.

Después de considerar esta métrica se puede apreciar que la diferencia más pequeña es la que involucra a las potencias Pw1 y Pw2 en comparación con las otras. Esto es una primicia de que una de las posiciones Tx1 y Tx2 es la más probable para colocar la estación de base.

Pero no se puede descartar en su totalidad la tercera ubicación Tx3, que hace ver la diferencia entre Pw1 y Pw3, la cual es un valor mayor a la anterior, lo que indica que una de las posiciones Tx1 y Tx3 no es la más indicada; y si se ve la curva estadística de potencia en la Figura 3.5, la posición 3 es la que menor potencia ofrece en el escenario. Así que de acuerdo a la curva estadística de potencia y a esta métrica, podemos descartar a Tx3 como posible ubicación de la estación de base. De igual manera, al ver la diferencia entre las potencias Pw2 y Pw3, se aprecia que es un valor muy próximo al valor encontrado

anteriormente, es decir que Tx2 también se la puede descartar de acuerdo a los mismos criterios. Por lo tanto, Tx1 es el candidato más idóneo de manera momentánea.

Los índices de esta métrica, brindan una idea parcial para la colocación de la estación de base. Para llegar a una idea más concluyente, se asume una sensibilidad de -110 dBm. La cantidad de receptores cuyas potencias de recepción son mayores a este valor permite establecer el porcentaje de cobertura con valores por lo menos mínimos.

Dado que se usaron antenas omnidireccionales en los receptores con 0 dB de ganancia y antena direccional en el transmisor con ganancia de 10 dB, pero que en condiciones normales se deberían colocar antenas direccionales tanto en el transmisor como en el receptor de por lo menos 20 dB (total de ganancia de arreglo de 40 dB) para asegurar enlaces viables, se asumirá que un valor equivalente de recepción mínima corresponderá a -140 dBm (= -110-20-20+10). La verificación de este umbral en los valores de potencia de los datos obtenidos con Wireless InSite, permite obtener el porcentaje de receptores con condición de conectarse con mínima potencia. De acuerdo a esto, el porcentaje de usuarios que pueden conectarse cuando la estación de base se encuentra en Tx1 es del 100%, en Tx2 es del 99% y en Tx3 es del 94.2%. Estos valores también se pueden obtener a partir de las intersecciones de las curvas con una línea vertical (naranja) dibujada a -140 dBm tal como se indica en la Figura 3.9. En consecuencia, considerando los datos de la Figura 3.5, la métrica del índice y el porcentaje de usuarios con condición de conectarse con mínima potencia, se obtuvo que la mejor ubicación de la estación de base corresponde a la estación transmisora Tx1.

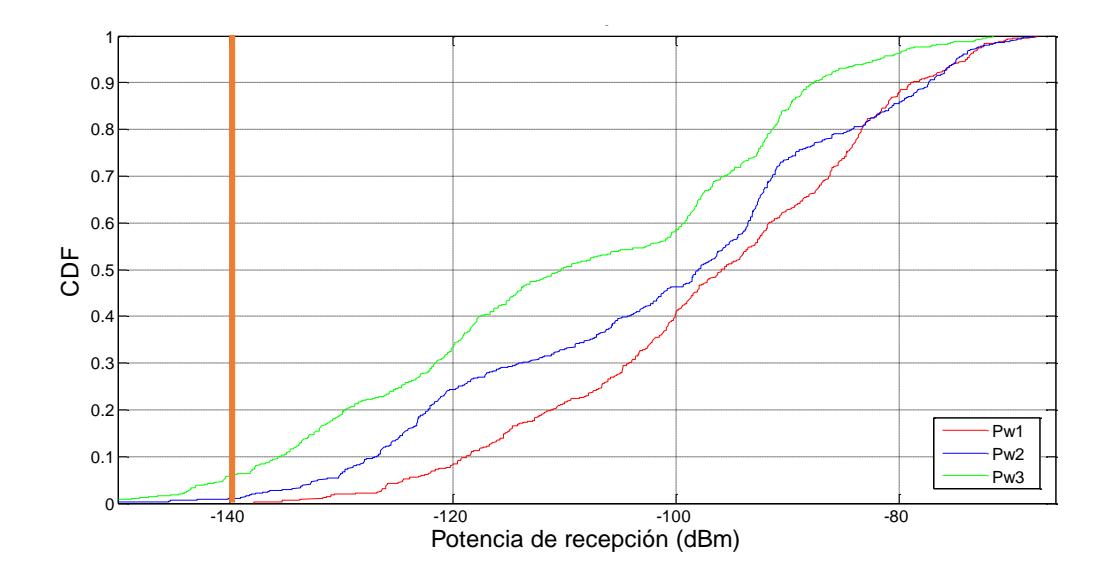

**Figura 3.9: Porcentaje de receptores con condición de conectarse.**

### <span id="page-40-0"></span>**CONCLUSIONES Y RECOMENDACIONES**

#### **Conclusiones**

Cada ubicación de la estación base (Tx) genera una cobertura RF diferente para un mismo grupo de receptores ubicados en el área de servicio.

La cobertura RF del Tx mejor posicionado es en promedio mayor que el resto a pesar de que en ciertos sitios específicos la potencia puede ser menor.

Desde el punto de vista de la potencia, la estación de base ubicada en la primera posición (Tx1) es la que ofrece mejor cobertura.

No necesariamente la mejor cobertura de potencia representa un tiempo menor de conexión. Sin embargo, dado que los tiempos son extremadamente pequeños (en el orden de micro-segundos) para un enlace de acceso, su análisis es casi irrelevante.

#### **Recomendaciones**

Se recomienda una mayor investigación de las aplicaciones que se pueden realizar en la banda de 28 GHz dado su enorme potencial para los servicios móviles celulares de quinta generación (5G).

El uso del programa Matlab fue indispensable para el éxito de este proyecto, por lo que se tuvo que llenar vacíos del conocimiento del mismo, por medio de investigación y de un correcto asesoramiento.

## **BIBLIOGRAFÍA**

<span id="page-41-0"></span>[1] S. Rangan, T. S. Rappaport, and E. Erkip, "Millimeter wave cellular wireless networks: Potentials and challenges," Proc. IEEE, vol. 102, no. 3, pp. 366-385, Marzo, 2014.

[2] J. Aviles, A. Kouki, "Exploiting Site-Specific Propagation Characteristics in Directional Search at 28 GHz", IEEE Access, vol. 4, pp. 3894-3906, Julio, 2016.

[3] S. Baek, Y. Chang, H. Kim y A. Agiwal, "Comparison Analysis of Outdoor Channel Characteristics at 28 GHz and 2 GHz Using 3D Ray-Tracing Technique", en Vehicular Technology Conference (VTC Fall), 2014 IEEE 80th IEEE.doi:10.1109/VTCFall.2014.6965910.

[4] Cisco. (2008, Abril 15). Antena omnidireccional vs. Antena direccional [Online]. cisco.com. Disponible en: http://www.cisco.com/c/es\_mx/support/docs/wirelessmobility/wireless-lan-wlan/82068-omni-vs-direct.html.

[5] A. A. Correa, "Análisis técnico de la perdida de la señal de telefonía móvil en el sector de Sauces III de la ciudad de Guayaquil," Tesis de Ingeniería, Facultad de ingeniería industrial, Univ. de Guayaquil, Guayaquil, Ecuador, 2014.

[6] REMCOM. (2013, Junio). Wireless InSite Reference Manual (version 2.7.0) [online]. Disponible en: http://www.remcom.com.

[7] Hernández. (2009). Sistemas Celulares [Online]. Disponible en: http://catarina.udlap.mx/u\_dl\_a/tales/documentos/lem/hernandez\_a\_r/capitulo2.pdf.

[8] J.Wales & L.Sanger (2001). Wikipedia [Online]. Disponible en: https://es.wikipedia.org/wiki/Estaci%C3%B3n\_base.

[9] Mathworks & Cleve Moler. (1984). MATLAB (R2016a) [online]. Disponible en: https://es.mathworks.com.

## **ANEXOS**

### **A. Funciones y comandos usados en nuestro código**

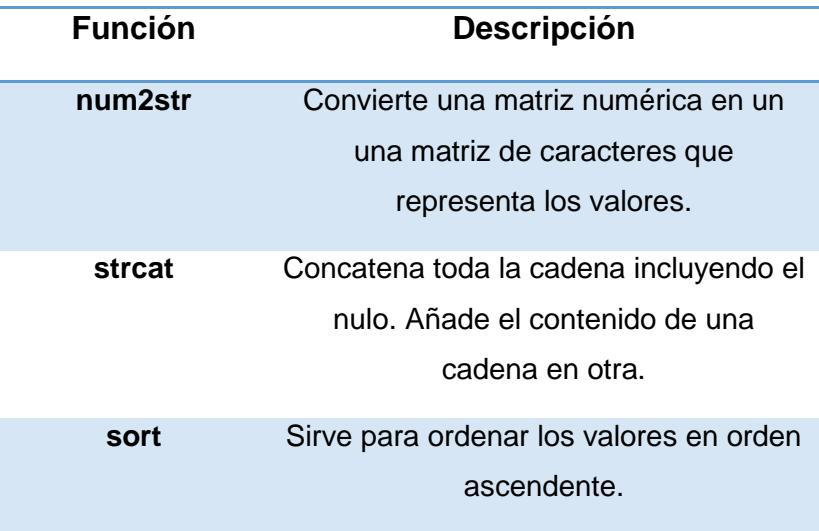

**Tabla 6: Funciones y comandos usados en Matlab.**

### **B. Fórmulas para hallar la Capacidad del canal.**

$$
C = Blog_2(1 + SNR)
$$

$$
P_{\text{mw}} = 10^{\left(\frac{P_{db}}{10}\right)}\tag{3.5}
$$

Potencia de recepción en mW.

$$
P_{\text{ndb}} = -174 + 10 \log(B) + NF
$$
 (3.6)  
Potencia de ruido en dB.

$$
P_{\text{nmw}} = 10^{\left(\frac{P_{ndb}}{10}\right)}\tag{3.7}
$$

Potencia de ruido en mW.

$$
SNR = 10 \log \left( \frac{P_{mw}}{P_{num}} \right) \tag{3.8}
$$

Relación de señal a ruido en el lado del receptor.

Donde B es el ancho de banda y NF = 7db